# From Sudbury to Southbury: Evergreen SQL Bootcamp

#### Dan Scott Coffee|Code Consulting February 18/19, 2010

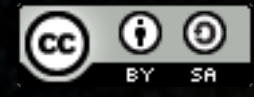

# Agenda

#### Day 1:

- Introduction to SQL databases
- Basic SELECT statements
- Day 2:
	- Advanced SELECT statements
	- Inserting, updating, and deleting data
	- Specific Bibliomation reports
	- Using the Evergreen reporter interface

# Daily agenda

- 9:30 11:30: Dan talks and demonstrates
- 11:30 12:00: You practice
- $\cdot$  12:00 12:30ish: We all eat and make merry
- 12:30ish 3:00: Dan talks and demonstrates
- $3:00 4:00$ : You practice
- 4:00 ??: We all go home, eat, and make merry

# Introducing SQL databases

- SQL: Structured Query Language
- **Tables**
- Rows (aka *tuples*) and columns (aka *fields*)
- **Schemas**
- Data types
- Constraints
- What more could you possibly want?

#### Tables, rows, and columns

● A database contains one or more *tables*, each of which has a specific name

– actor.usr, action.circulation, asset.copy

Tables hold rows of data that conform to a specific definition for that table; each row has one or more columns with specific *data types*

– id INTEGER, first\_given\_name TEXT

#### Tables - rows

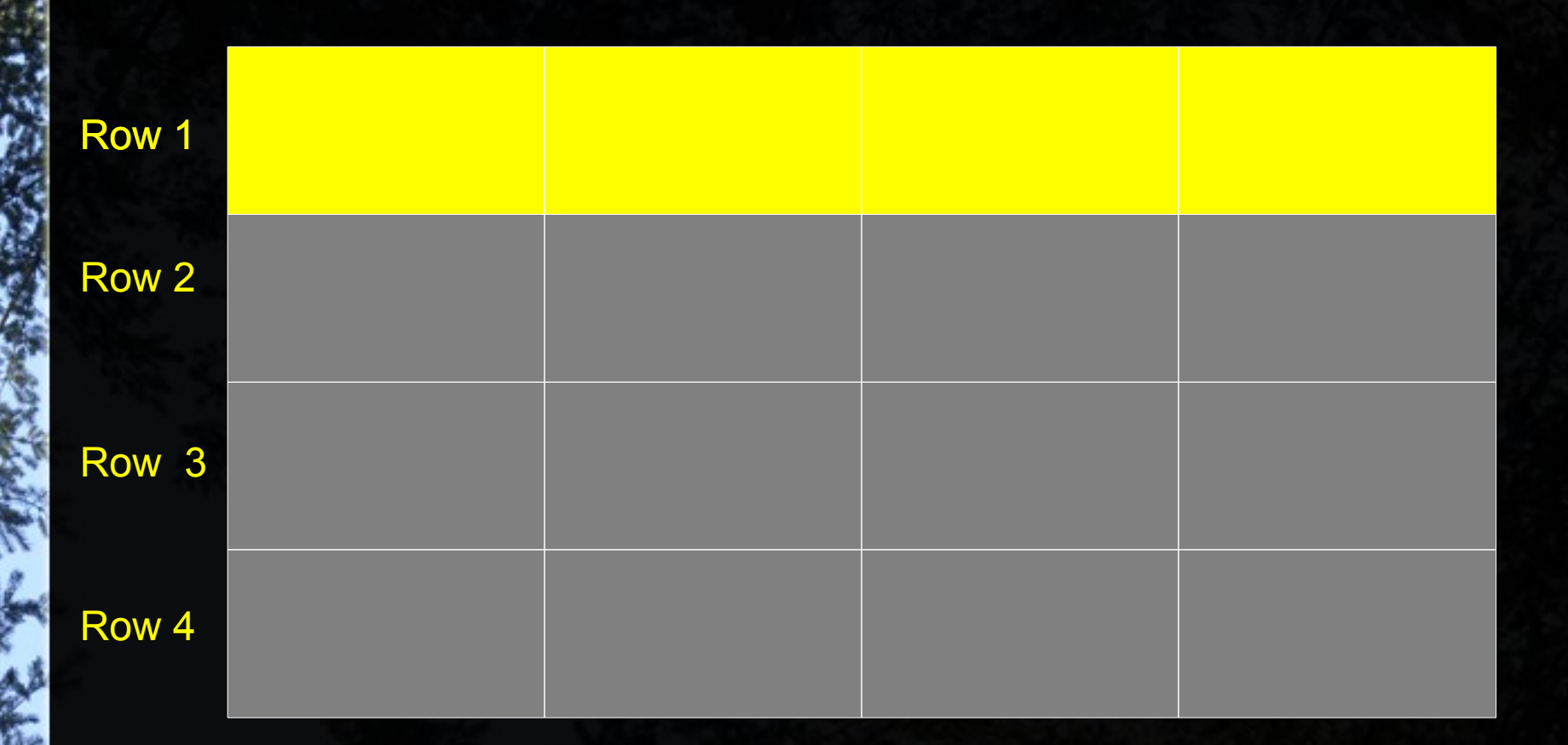

Note that rows in tables have no implicit order; the 1, 2, 3, 4 is just for demonstration purposes.

# Tables - columns

*id* INTEGER code TEXT **name** TEXT created DATE

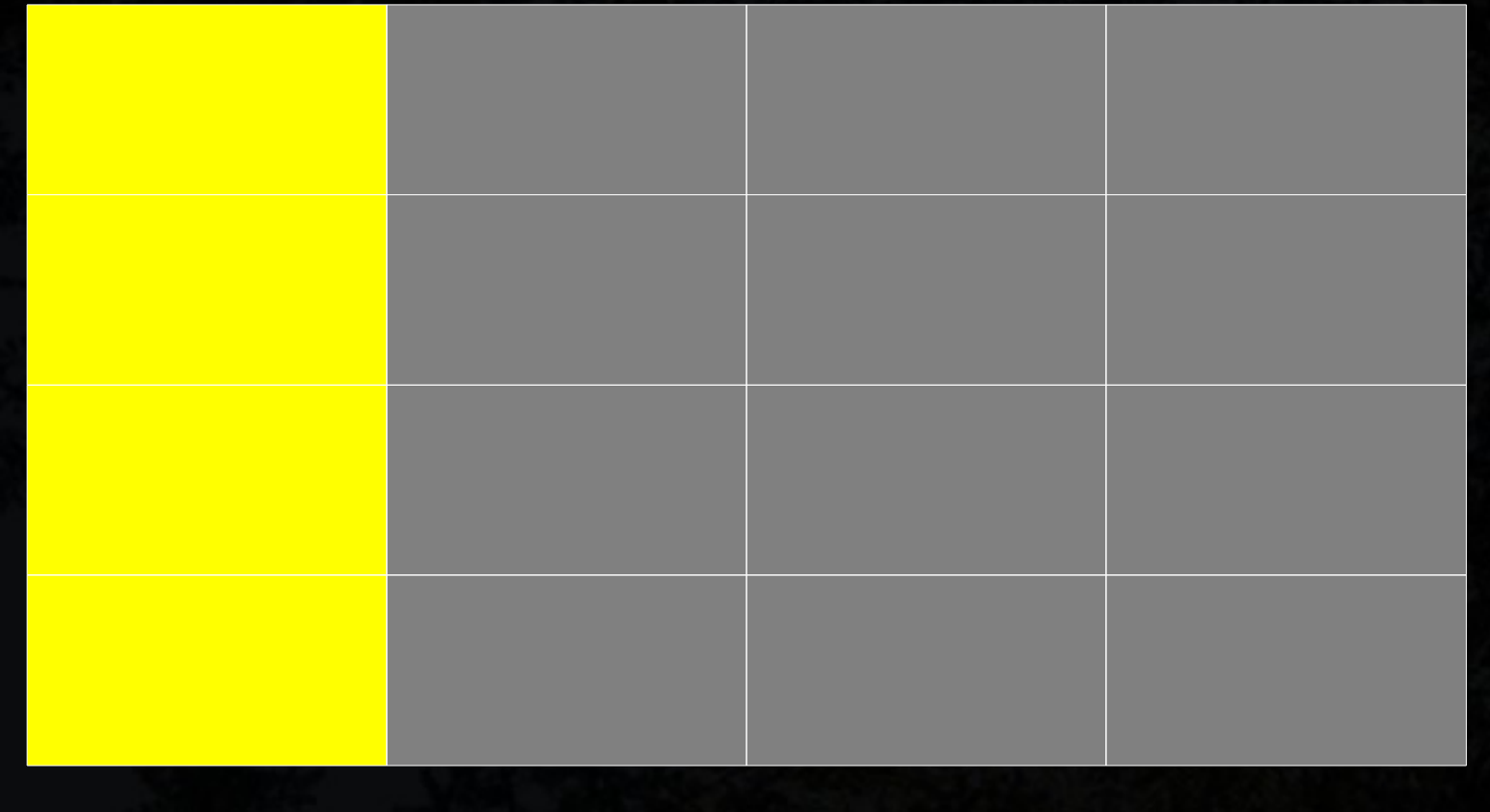

### Schemas

- The overall design of a database the way that data is split between different tables – is called the *database schema*
- Tables are logically grouped together in namespaces that are also, confusingly, called *schemas*
	- *actor* schema: *org\_unit* and *usr* tables
	- *asset* schema: *call\_number* and *copy* tables
- A fully-qualified table name includes the schema name: *actor.org\_unit*

# Schemas – table groupings

**actor**

card org\_unit stat\_cat stat\_cat usr usr usr\_address

...

call\_number copy copy\_location stat cat uri

**asset**

**config**

bib\_source billing\_type circ\_modifier copy\_status identification\_type

#### **action**

circulation hold\_request hold\_transit\_copy hold\_request\_note survey

# Data types used in Evergreen

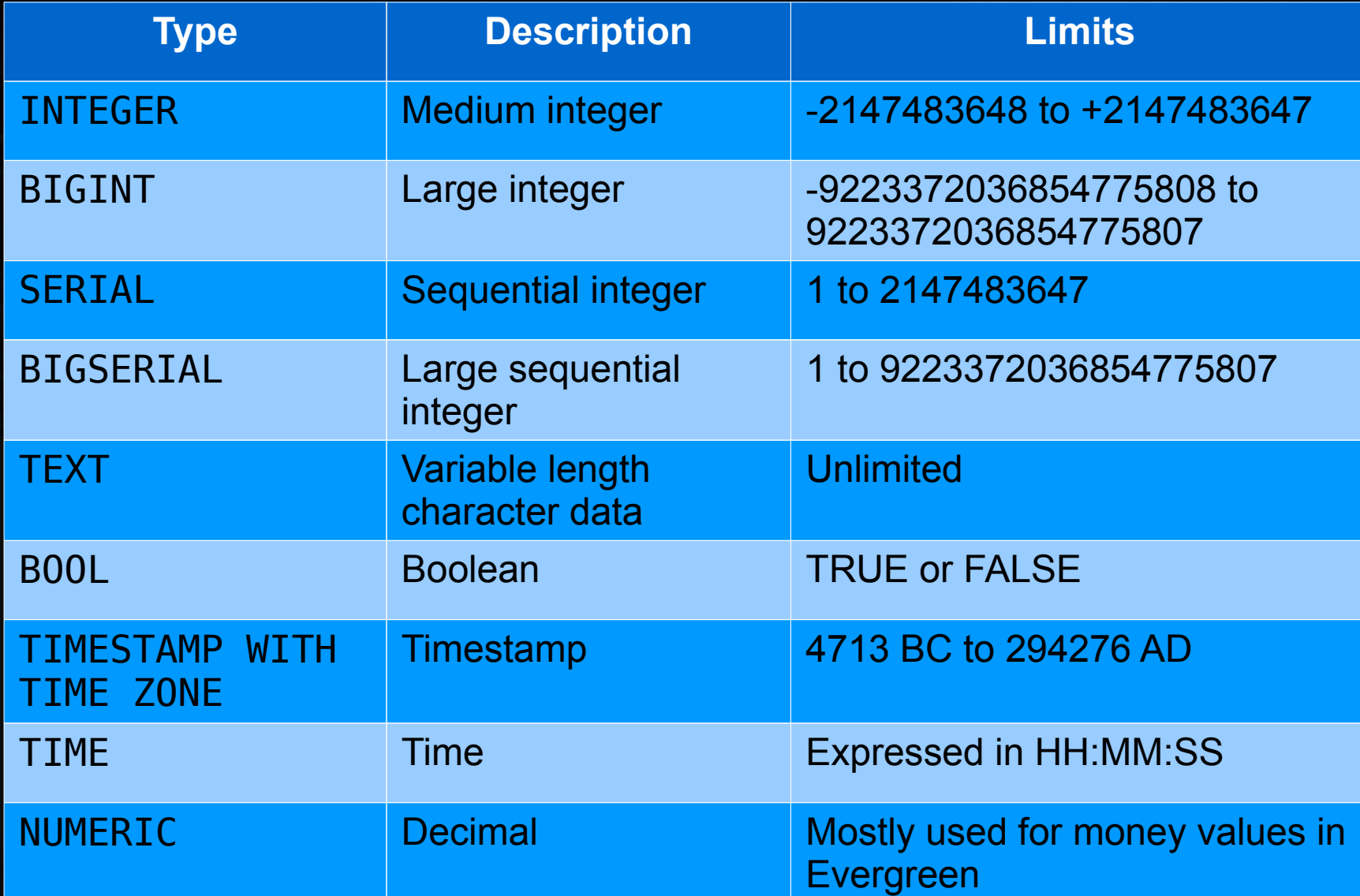

#### **Constraints**

- Column constraints ensure that the values in a given table make sense for the object being modelled
	- Data types are a kind of constraint
	- *NOT NULL* constraints require any value
	- *Primary key* uniquely identifies a row
	- *Foreign key* must have a corresponding value in another table
	- *Check constraints* place arbitrary requirements on the value (e.g. ZIP code)

#### Simple relational example

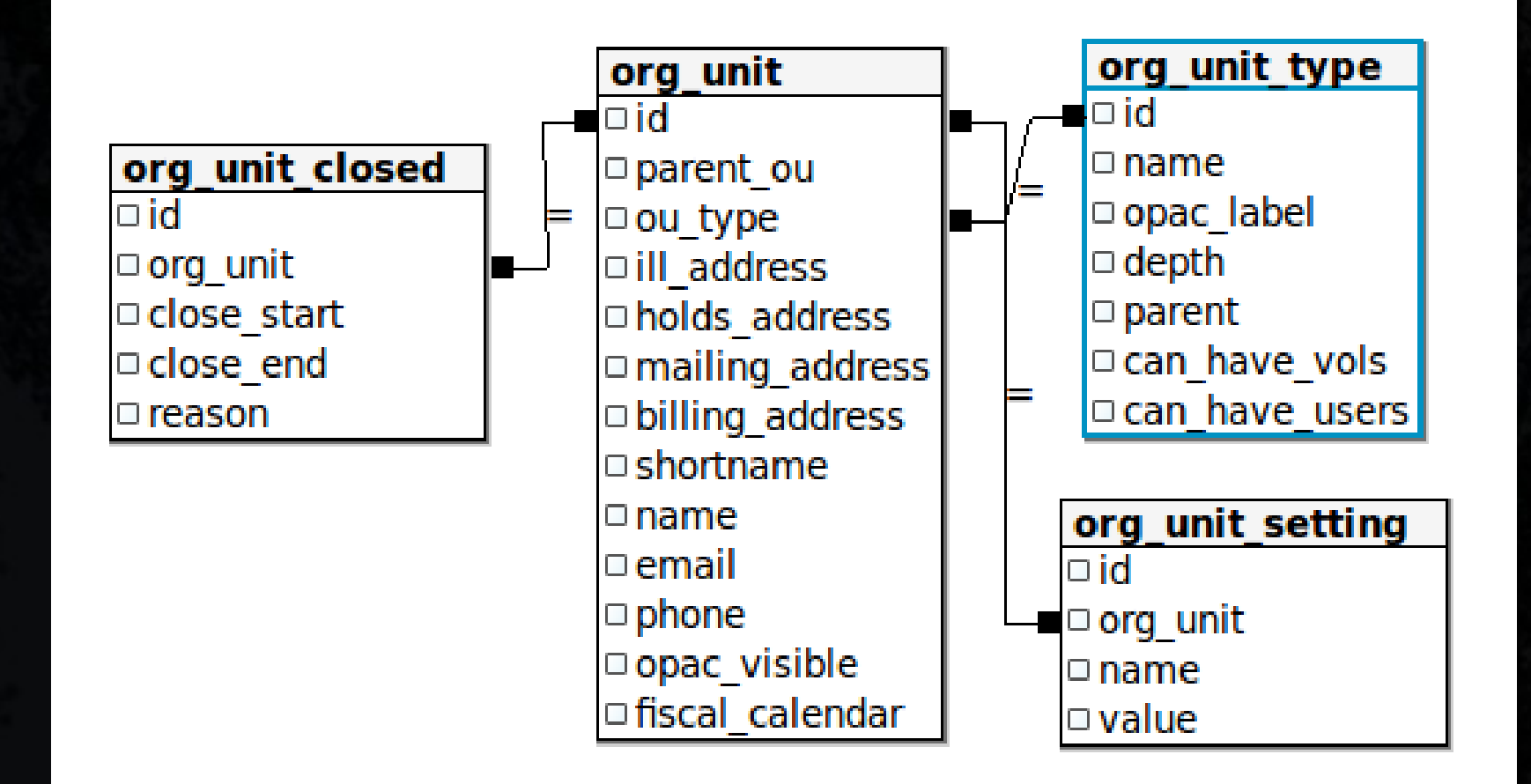

#### Let's explore the Evergreen schema

# The SELECT statement

- The SELECT statement selects one or more column values from a set of data
- SQL 101:

SELECT \* FROM actor.usr;

- means "select all column values from the set"
- actor.usr is the schema-qualified table name that forms the set of data

## Selecting specific columns

Name the columns you want, separated by commas

SELECT actor.usr.first\_given\_name, actor.usr.family\_name FROM actor.usr;

If the column name is unambiguous, you can drop the schema & table qualifiers:

SELECT first\_given\_name, family\_name FROM actor.usr;

# Sorting rows: ORDER BY

If you want the rows returned in a particular order, use the ORDER BY clause to identify the columns to sort the results by in ascending or descending order

SELECT first\_given\_name, family\_name FROM actor.usr ORDER BY family\_name, first\_given\_name DESC;

• You can also use the column number instead of the column name; useful when the column has no name!

### Filtering rows: WHERE clause

• Specify one or more conditions in the WHERE clause to exclude rows from the results

SELECT first\_given\_name, family\_name FROM actor.usr WHERE family\_name = 'System Account';

Conditions can be connected with AND, OR, and NOT, and parentheses group conditions

SELECT first\_given\_name, family\_name FROM actor.usr WHERE family name = 'System Account' AND first\_given\_name = 'Administrator';

#### WHERE clause operators

- The WHERE clause supports a number of comparison operators:
	- $x = y$  (x is equal to y)
	- $x != y (x is not equal to y)$
	- $x < y$  (x is less than y)
	- $x > y$  (x is greater than y)
	- $x IN (a, b, c)$  (x matches one of a, b, or c)

### WHERE clause operators (2)

- x BETWEEN a AND b (syntactic sugar for *x >= a AND x <= b*)
- $x$  LIKE 'a%x z' (text pattern match)
- x ILIKE 'a%x\_z' (case-insensitive text pattern match)
- % wildcard matches zero or more characters
	- wildcard matches *exactly* one character

SELECT \* FROM actor.usr WHERE first\_given\_name = 'Admin%istrator';  $-1$  row SELECT \* FROM actor.usr WHERE first\_given\_name = 'Admin\_istrator'; – 0 rows

#### NULL values

• A NULL value is not an empty string, or a  $0 - i$ is a non-value; use the IS NULL or IS NOT NULL comparison operators

SELECT first\_given\_name, family\_name FROM actor.usr WHERE second given name IS NULL;

• NULL values will throw curves at you!

#### Text delimiter: '

- TEXT values are delimited by single quotes ('
- To use a single quote inside a TEXT value, *escape* the single quote by prepending another single quote to it:

SELECT first\_given\_name, family\_name FROM actor.usr WHERE family name IS 'L"estat';

# Grouping results: GROUP BY

• The GROUP BY clause returns a unique set of results for the grouped columns:

SELECT ou\_type FROM actor.org unit ORDER BY ou type; ou\_type

---------

11 May 20 1 1 May 20 1 1 May 20 1 1 May 20 1 1 May 20 1 1 May 20 1 1 May 20 1 1 May 20 1 1 May 20 1 1 May 20 1 1 May 20 1 1 May 20 1 1 May 20 1 1 May 20 1 1 May 20 1 1 May 20 1 1 May 20 1 1 May 20 1 1 May 20 1 1 May 20 1 1

<u>2</u>

<u>2</u>

3

3

3

4 (1994) 1994 (1994) 1994 (1995) 1994 (1995) 1994 (1995) 1994 (1995) 1994 (1995) 1994 (1995) 1994 (1995) 1994 (

5 San S (9 rows)

3

SELECT ou type, COUNT(ou\_type) FROM actor.org\_unit GROUP BY ou\_type ORDER BY ou\_type;

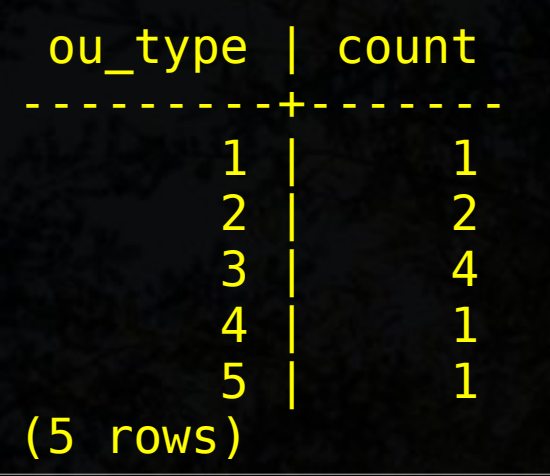

# Filtering grouped rows: HAVING

• While the WHERE clause filters individual rows, the HAVING clause filters rows based on an aggregate function:

SELECT ou\_type, COUNT(ou type) FROM actor.org unit GROUP BY ou type HAVING COUNT (ou type)  $> 1$ ;

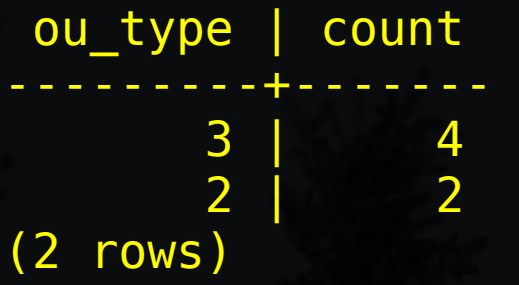

# Eliminating duplicates: DISTINCT

Use the DISTINCT operator to eliminate duplicate rows from your results:

SELECT DISTINCT ou type FROM actor.org\_unit ORDER BY ou type;

ou\_type ---------

11 March 1

<u>2</u>

3

4 (1991) 1994

 5 (5 rows)

# Eliminating: DISTINCT ON ()

• The DISTINCT ON () operator eliminates duplicate sets of one or more column values; must match ORDER BY column order

SELECT DISTINCT ON (ou\_type) name FROM actor.org unit ORDER BY ou type;

#### name

-----------------------

Example Consortium Example System 1 Example Branch 1 Example Sub-library 1 Example Bookmobile 1 (5 rows)

# Paging: LIMIT / OFFSET

- The LIMIT clause specifies the maximum number of rows to return from the complete result set
- The OFFSET clause specifies how far to advance in the result set before returning the first row

#### SELECT \* FROM actor.usr LIMIT 5 OFFSET 10;

This example would return 5 or fewer rows, starting at the 10<sup>th</sup> row of the result set

# Agenda, Day 2

- **Exercises (simple SELECT queries)**
- Advanced SELECT queries
- Inserting, updating, deleting data
- **Specific Bibliomation reports**

#### **Exercises**

- 1) List all of the values for the first ten users in the system.
- 2) List the first name and last name of the 10th through 20th users, ordered by last name, whose home library is set to Beacon Falls.
- 3) List each library with a count of the number of users per library who have not been deleted.
- 4) List the email address and user name of all active users with a last name of "Scott" or "Smith".

#### JOINed at the hip

- You need to master joins to be able to work effectively with data from multiple tables. A join always brings two sets of data together
- If you're joining 10 tables, you're still working with two sets of data at a time; the sets on the left-hand side are just getting bigger and bigger each time.
- The INNER JOIN is the easiest join to master; it returns rows only if both the left-hand table and right-hand table match the join condition.

# INNER JOIN

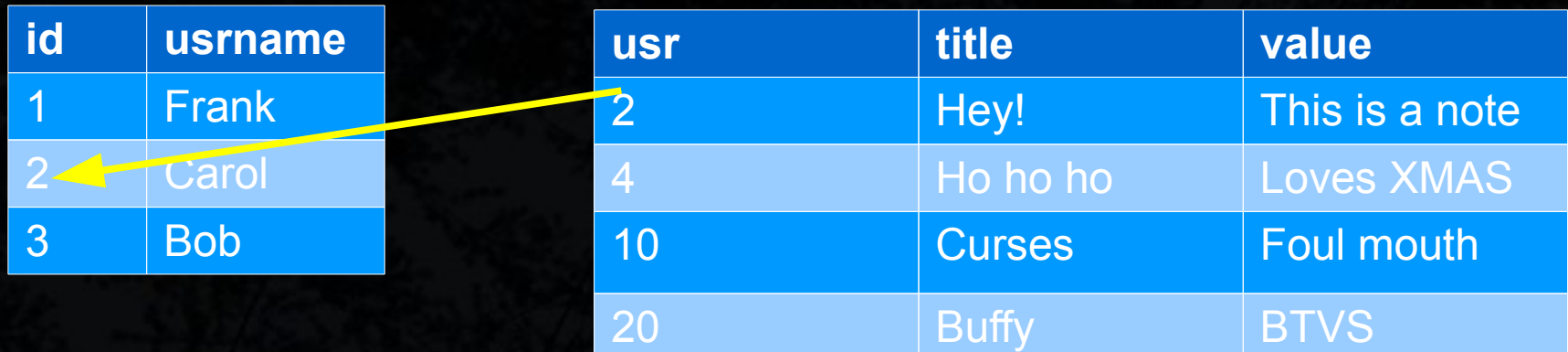

SELECT au.usrname, aun.title FROM actor.usr au INNER JOIN actor.usr\_note aun ON  $au.id = aun.usr;$ 

usrname title ---------+------- Carol Hey! (1 rows)

## INNER JOIN practice

- 1) List the user name, email address, and home library name for the first 10 users in order of last name  $(Z$  to  $\overline{A})$
- 2) List the record ID, call number, owning library by name, barcode, circulation library by name, title, and author for the first 10 records in the system. Ensure none of the records, call numbers, or barcodes have been deleted.

# OUTER JOIN

- An outer join returns NULL values for all columns in rows that do not match the join condition
- There are three kinds of outer join:
	- The left outer join returns all rows from the lefthand table
	- The right outer join returns all rows from the right-hand table
	- The full outer join returns all rows from the lefthand table and the right-hand table

# OUTER JOIN practice

List the user name, family name, and any user notes for all users in the system whether or not they have user notes attached to their account (first 100 results only).

#### Some handy functions

- string1 || string2 || concatenates two strings together; if one string is NULL, then a NULL is returned instead
- $coalesce(value 1, value2) returns the first$ non-NULL value
- $trim()$  removes spaces by default from the start and end of a string
- upper() changes a string to upper case
- lower() changes a string to lower case

●

#### Set operators

- UNION adds the set of rows from the righthand table to the left-hand table
- INTERSECT returns the rows that exist in both the left-hand and right-hand tables
- EXCEPT returns the rows from the left-hand table that do not exist in the right-hand table

### INSERT statements

#### Basic INSERT statement

*…*

– INSERT INTO *table* (column, column, …) VALUES (value, value, ...);

- You can also insert one or more rows via a SELECT statement:
	- INSERT INTO *table* (column, column, …) SELECT column, column, … FROM *table2*
- The INSERT-via-SELECT approach is really useful for data loading

# DELETE statements

● DELETE FROM *table* WHERE *condition*;

- Warning: if you fail to give a condition, the DELETE statement will happily delete all rows from the table
- Delete operations are restricted by relational constraints
- In Evergreen, a delete operation often sets the *deleted* column to true

# UPDATE statement

#### ● UPDATE *table* SET *column* = *value*, *column* = *value, ...* WHERE *condition*;

• The UPDATE statement is an odd duck because it almost forces you to rely on subselects instead of joins

Practice: Begin a transaction; then set all middle names in the user table to NULL where they are currently an empty string. Then rollback the transaction.

#### And now... to walk through the Bibliomation reports